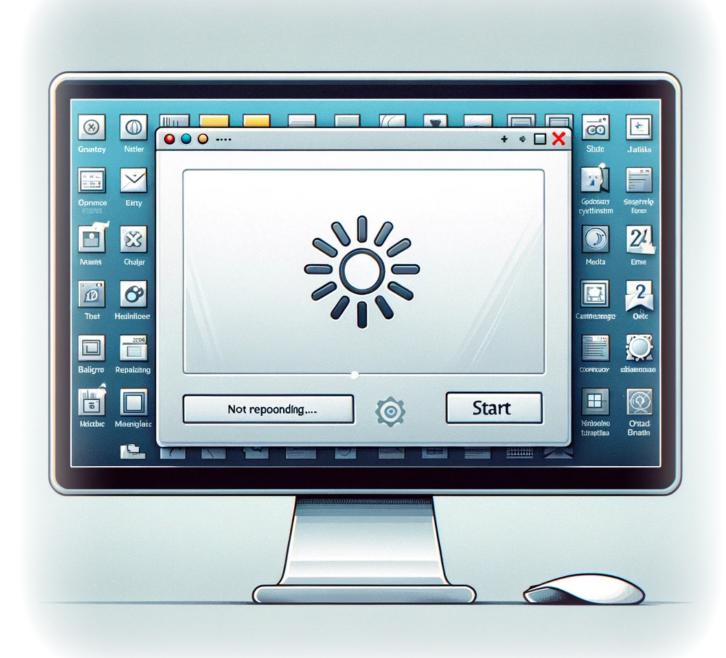

# Resolving Taskbar Freezing Issues: A Comprehensive Guide

In this blog post, we delve into a common yet frustrating problem faced by many users: the taskbar freezing issue. This problem is often linked to the Tablet Input Service, also known as the Touch Keyboard and Handwriting Panel Service. If you've encountered this issue, you're in the right place. We'll guide you through the troubleshooting steps to get your taskbar

up and running smoothly again.

## Introduction

The taskbar is an essential component of the Windows operating system, providing quick access to applications, notifications, and system settings. However, it can sometimes freeze, rendering it unresponsive. This tutorial addresses the root cause of this issue related to the Tablet Input Service and outlines a step-by-step process to resolve it.

#### **Process**

Follow the steps below meticulously to troubleshoot and potentially fix the taskbar freezing issue:

#### Step 1: Export Registry Key

Before making any changes, it's crucial to export the registry key for backup purposes. This ensures that you can restore the original settings if needed.

- 1. Navigate to Start > Run (or press  $+\mathbb{R}$ ), type regedit, and press Enter to open the Registry Editor.
- 2. Go to HKLM\SYSTEM\Software\Microsoft\TIP\TestResults\27641370.
- 3. Right-click on 27641370 and select Export. Choose a location and save the registry key as a backup.

#### **Step 2: Delete Registry Key**

With the backup in place, proceed to delete the problematic registry key.

1. In the Registry Editor, right-click on 27641370 and select Delete.

#### **Step 3: Disable the TabletInputService**

Disabling the service can prevent the taskbar from freezing.

https://laswitchtech.com/ Printed on 2024/03/13 17:48

- 1. Open the Run dialog again (Windows key + R), type services.msc, and press Enter.
- 2. Find "TabletInputService" or "Touch Keyboard and Handwriting Panel Service" in the list.
- 3. Right-click and select Properties. Set the Startup type to Disabled and click Stop if it's running, then click OK.

### **Step 4: Manage TabTip32.exe and TabTip.exe**

Taking ownership and renaming these files can further ensure the issue is resolved.

For both TabTip32.exe and TabTip.exe located in their respective directories
(C:\Program Files (x86)\Common Files\Microsoft Shared\ink), take
ownership via the Properties > Security > Advanced menu, and then rename them
to .orig.

#### Conclusion

After completing these steps, restart your computer to apply the changes. This process is designed to tackle the taskbar freezing issue head-on, providing a smoother and more reliable user experience. Remember, the key to success is following each step carefully and ensuring you have backups before making any changes to your system.

Stay tuned for more tips and tricks on managing and optimizing your Windows environment.

TagsWindows\_TroubleshootingTaskbar\_FreezeTablet\_Inp ut\_ServiceRegistry\_EditSystem\_OptimizationWindows\_Tip s

- Twitter
- Facebook
- LinkedIn
- Reddit
- Telegram
- Email

From:

https://laswitchtech.com/ - LaswitchTech

Permanent link:

https://laswitchtech.com/en/blog/tutorials/windows/resolving-taskbar-freezing-issues

Last update: 2024/02/16 13:18

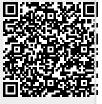

https://laswitchtech.com/ Printed on 2024/03/13 17:48